# **Ръководство на потребителя за безжична мишка Dell Alienware AW620M**

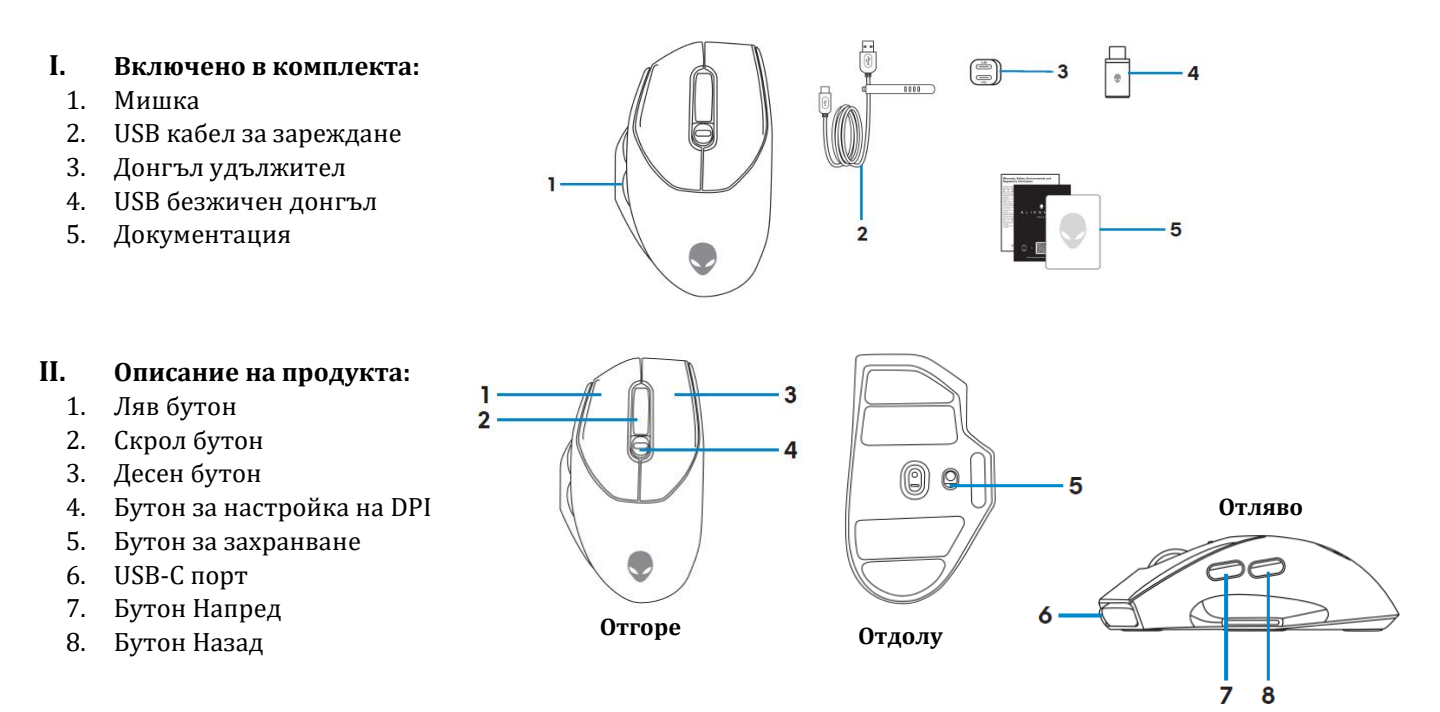

# **Регулируеми точки на инч (DPI):**

Натиснете бутона за настройка на DPI, за да промените незабавно разделителната способност/ точките на линеен инч.

DPI настройката се обозначава с цвета на DPI индикатора. Настройките по подразбиране (5 на брой) са следните:

- 800: Син цвят
- 1200: Зелен цвят (по подразбиране)
- 1600: Жълт цвят
- 2400: Лилав цвят
- 3200: Червен цвят

*Можете да промените настройките за DPI по подразбиране и да персонализирате DPI стъпките на увеличаване с приложението Alienware Command Center (AWCC).*

# **III. Настройка на вашата гейминг мишка:**

# **Свързване:**

### **Забележка:**

- Вашата мишка има презаредима батерия. За най-добри резултати се уверете, че батерията е напълно заредена, преди да я използвате за първи път.
- За да подобрите живота на батерията, изключете захранването, когато мишката не се използва.
- **1.** Отстранете защитния лист от мишката.
- **2.** Плъзнете бутона за захранване надолу, за да включите мишката.

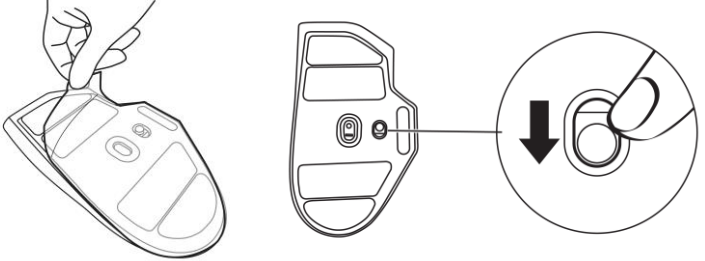

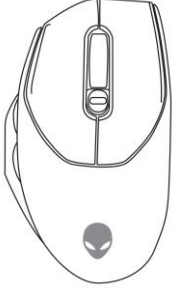

# **Безжичен режим (2,40 GHz): Лаптоп:**

**1.** Свържете USB безжичния донгъл към свободен USB порт на вашия лаптоп.

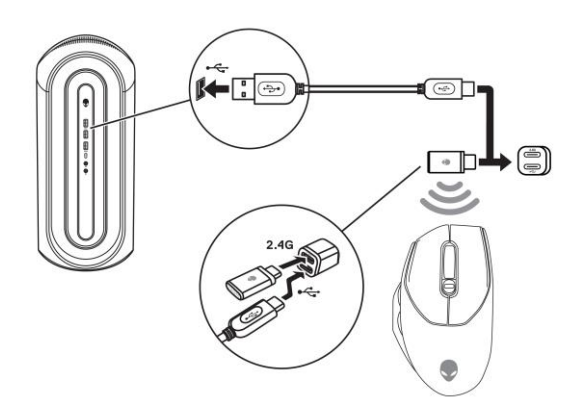

### **Жичен режим:**

**Забележка**: Батерията започва да се зарежда автоматично в жичен режим.

- **1.** Свържете USB-C края на USB кабела за зареждане към USB-C порта на мишката.
- **2.** Свържете другия край на USB кабела за зареждане към наличен USB порт на вашия настолен компютър или лаптоп.

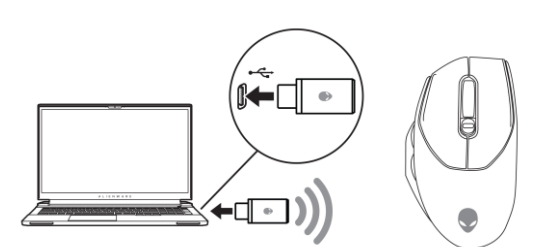

### **Настолен компютър:**

**1.** Свържете USB-C края на USB кабела за зареждане към долния порт на удължителния донгъл. Поставете USB безжичния донгъл към горния порт на удължителния донгъл.

**2.** Свържете другия край на USB кабела за зареждане към свободен порт на вашия компютър.

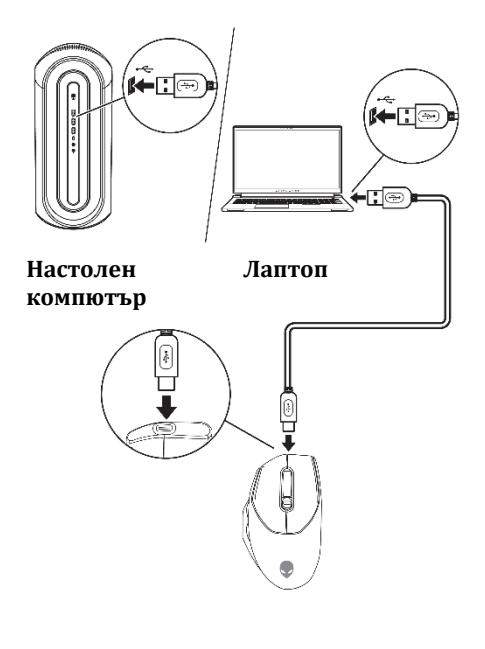

# **IV. Употреба и зареждане:**

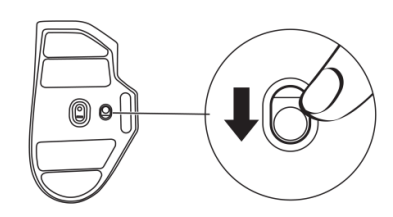

#### **Включване на мишката:**

Плъзнете бутона за захранване надолу, за да включите мишката.

# **Зареждане на батерията: Кабелен режим:**

- **1.** Свържете USB-C края на USB кабела за зареждане към USB-C порта на мишката.
- **2.** Свържете другия край на USB кабела за зареждане към наличен USB порт на вашия настолен компютър или лаптоп.
- **3.** Когато батерията е напълно заредена, индикаторът за батерията мига в зелено за 3 секунди и след това остава да свети в зелено за 9 секунди. След 12 секунди се връща към светлината, зададена по подразбиране от потребителя.

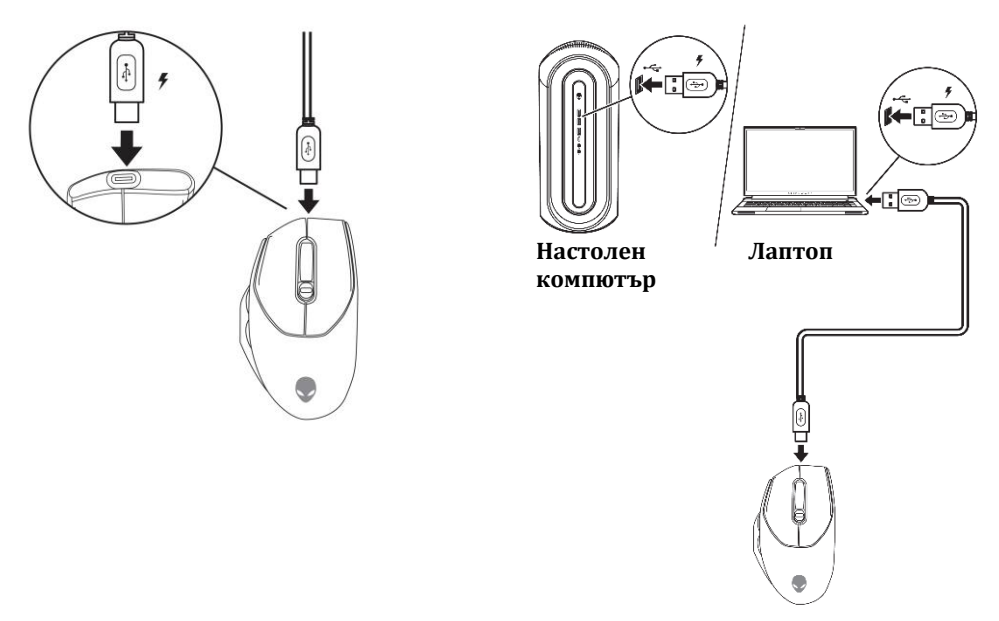

### **Светлинни индикатори за състояние на батерията:**

- Изтощена батерия: Кехлибарен цвят, който пулсира.
- Зарежда се: Преминава от кехлибарен цвят в зелен цвят в рамките на 12 секунди. След 12 секунди ще се върне към светлината, зададена по подразбиране от потребителя.
- Напълно заредена: Мига в зелен цвят за 3 секунди след което остава да свети статично в зелен цвят за 9 секунди. След 12 секунди се връща към светлината, зададена по подразбиране от потребителя.

### **Сдвояване на USB донгъл:**

Може да се наложи да сдвоите или да сдвоите повторно USB донгъла с вашата мишка AW620M. Няма ограничение за броя сдвояванията или повторните сдвоявания , които може да направите.

### **Стъпки за сдвояване на USB донгъл и мишка:**

**Стъпка 1:** Свържете USB донгъла към вашия компютър.

**Стъпка 2:** Натиснете и задръжте средния (скрол) бутон и DPI бутона. Включете мишката.

**Стъпка 3:** LED индикаторът на средния (скрол) бутон започва да мига.

**Стъпка 4:** Кликнете върху бутона Стартиране на Сдвояване (Start Pairing).

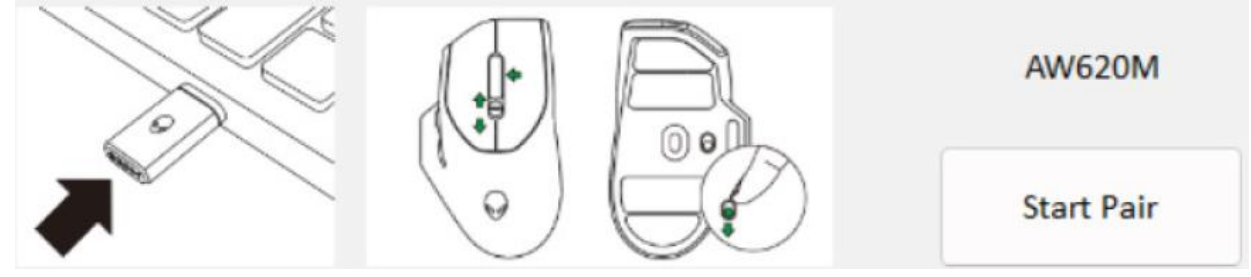

- 1. Изтеглете най-новата версия на инструмента USB Dongle Pairing Tool от [www.dell.com/support/drivers.](http://www.dell.com/support/drivers)
- 2. Потърсете **AW620M** в раздела **Идентифицирайте вашия продукт или потърсете поддръжка**.
- 3. Отидете до папката, в която сте записали инсталационните файлове.
- 4. Щракнете двукратно върху файла **PairingWizard** и следвайте инструкциите на екрана, за да сдвоите или да сдвоите повторно вашия донгъл с вашата мишка **AW620M**.

**Забележка**: Преди сдвояване се уверете, че USB безжичният донгъл е свързан към USB порта на вашето устройство и мишката **AW620M** е свързана към друг USB порт на вашето устройство чрез USB кабел за зареждане.

# **V. Alienware Command Center:**

## **Инсталиране на AWCC през Windows Update:**

- 1. Отидете в програмната папка, за да сте сигурни, че инсталирането е завършено.
- 2. При свързване към компютъра трябва да бъдете подканени със съобщение, което да ви информира, че инсталирането на AWCC е започнало.
- 3. Пуснете AWCC и извършете следните стъпки, за да свалите допълнителните софтуерни компоненти:
- В прозореца **Settings**, натиснете **Windows Update** след което изберете **Check for updates**, за да проверите напредъка на актуализацията на Alienware драйвера.
- Ако актуализацията на драйвера не отговаря във вашия компютър, инсталирайте AWCC от уебсайта на Dell (Dell Support).

### **Инсталиране на AWCC през уебсайта Dell Support:**

Има две версии на AWCC: 5.5 и 6.0/6.1, които можете да изтеглите:

- АWCC 6.0, ако вашият компютър Alienware е бил предварително инсталиран с тази версия на AWCC (закупена от 2023 г. и по-късно).
- AWCC 5.5, ако вашият компютър Alienware е бил предварително инсталиран с AWCC 5.x версия на AWCC (закупена 2022 г. и по-рано) или компютри на Dell или други производители.
- 1. Изтеглете най-новата версия на следните приложения от [www.dell.com/support/drivers.](http://www.dell.com/support/drivers)
- 2. Отидете до папката, в която сте записали инсталационните файлове.
- 3. Щракнете двукратно върху инсталационния файл и следвайте инструкциите на екрана, за да инсталирате приложението.
- 4. Ще видите командния център на Alienware под програмните файлове, след като приложението бъде инсталирано успешно.
- 5. Стартирайте Alienware Command Center, за да стартирате приложението от менюто "**Старт**" в операционната система.

# **VI. Регулаторна информация:**

Информацията в това ръководство, включително всички инструкции, предупреждения и регулаторни одобрения и сертификати, е предоставена от доставчика и не е била независимо проверена или тествана от Dell. Dell не носи отговорност за щети, причинени в резултат на следване или неспазване на тези инструкции. Всички твърдения или претенции относно свойствата, функциите и скоростите, посочени в този документ, са дело на доставчика, не на Dell. Всички въпроси или коментари, свързани с тези твърдения или претенции, трябва да бъдат насочени към доставчика.

Dell Inc. (Dell) се ангажира да спазва законите и наредбите във всяка страна, в която доставя своите продукти. Продуктите на Dell са проектирани и тествани, за да отговарят на съответните световни стандарти за безопасност на продуктите, електромагнитна съвместимост, ергономичност и други задължителни нормативни изисквания, когато се използват по предназначение.

Изхвърляйте устройството в съответствие с WEEE директивата на ЕС (Отпадъчно електрическо и електронно оборудване). Опаковката изхвърлете по начин, опазващ околната среда.

Това устройство отговаря на всички приложими към него европейски директиви и наредби.

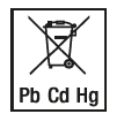

По закон празните батерии трябва да се изхвърлят на специално обозначените за целта места, в пунктовете за рециклиране или при търговците на електроника. Кодовете подолу са отпечатани на батерии, съдържащи вредни вещества:

Pb = Батерията съдържа олово /Cd = Батерията съдържа кадмий /Hg = Батерията съдържа живак

Допълнителна информация за продукта и декларация за съответствие може да бъдат намерени на: [www.polycomp.bg.](https://polycomp.bg/poly/product-details/0006302760366?a=%D0%9C%D0%B8%D1%88%D0%BA%D0%B0%20570-AARH.html)